## **Step by Step Guide to using the Grassroots Online Registry**

**The Grassroots Online Registry gives access to the whole Society pedigree database. It also has a 'Manage my Animals' function to enable you to report births and other changes direct to the Registry.** 

#### **Contents**

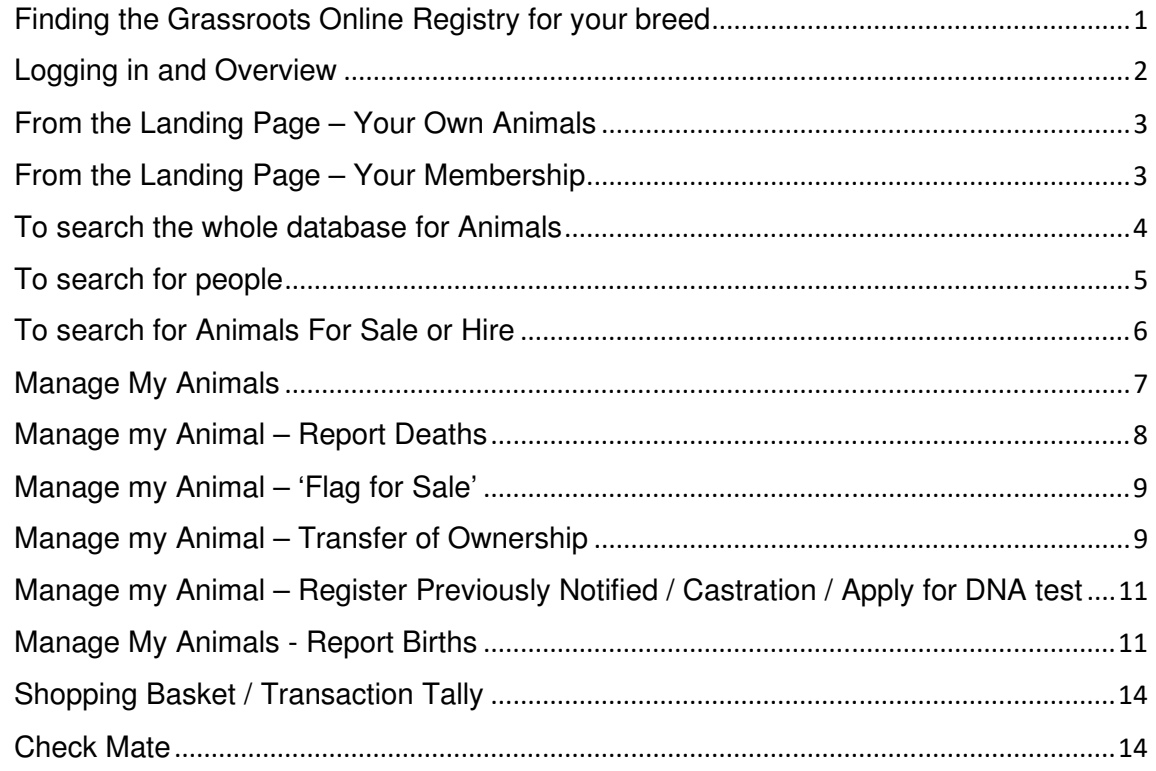

#### **Finding the Grassroots Online Registry for your breed**

- There will be a link on your Breeds Society web site or
- Go to the Grassroots website home.grassroots.co.uk Click on For Farmers / Grassroots Breeds
- Find your breed
- Click on the Grassroots Online link  $\overline{\mathbf{g}}$

#### **Logging in and Overview**

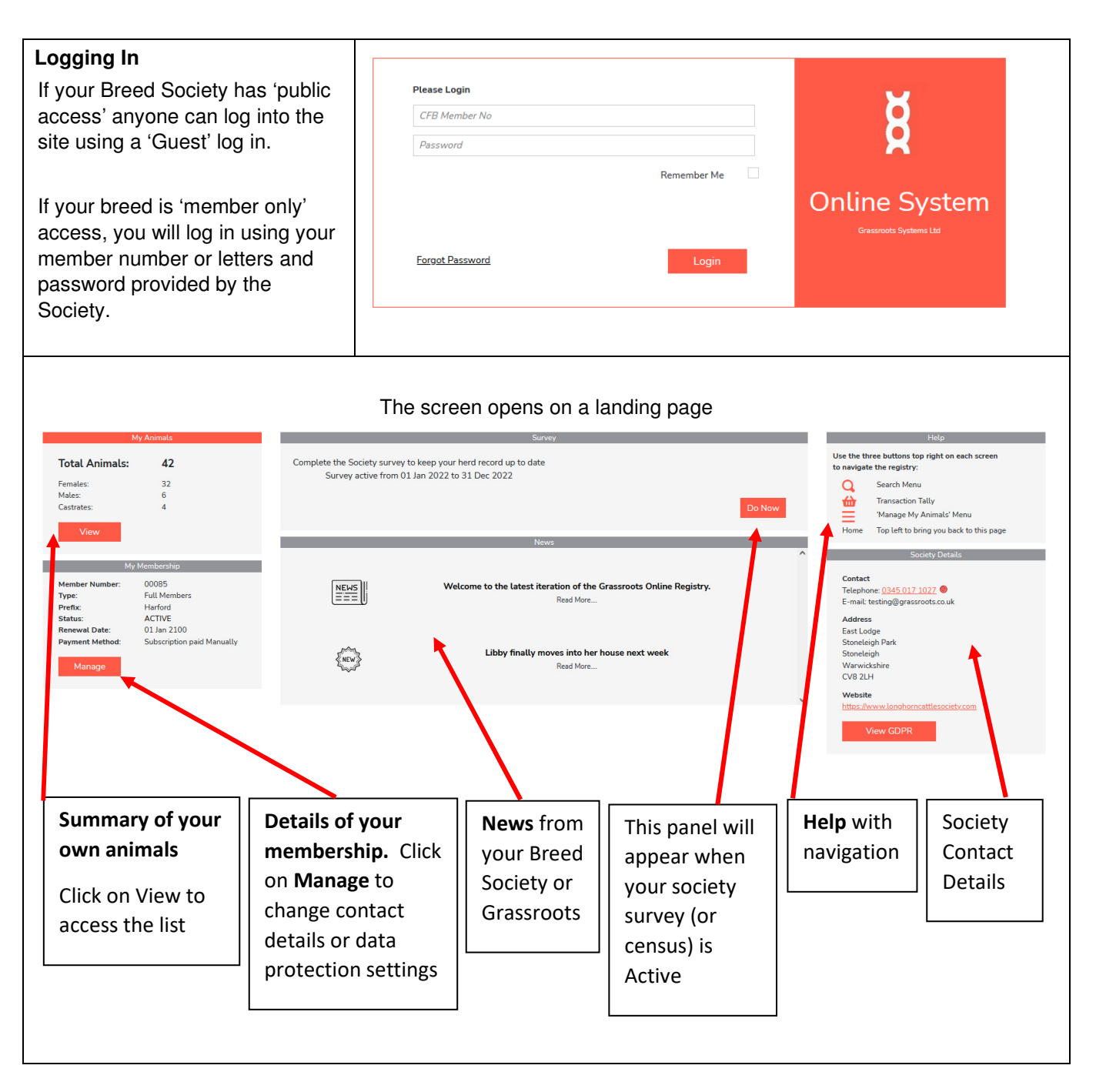

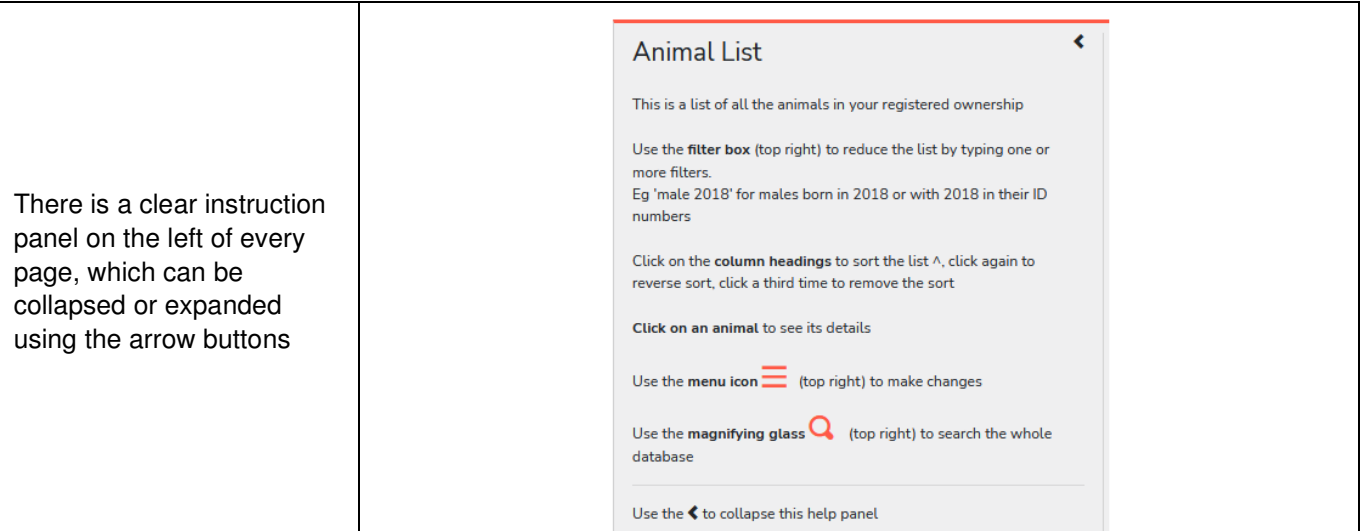

### **From the Landing Page – Your Own Animals**   $\overline{\phantom{a}}$

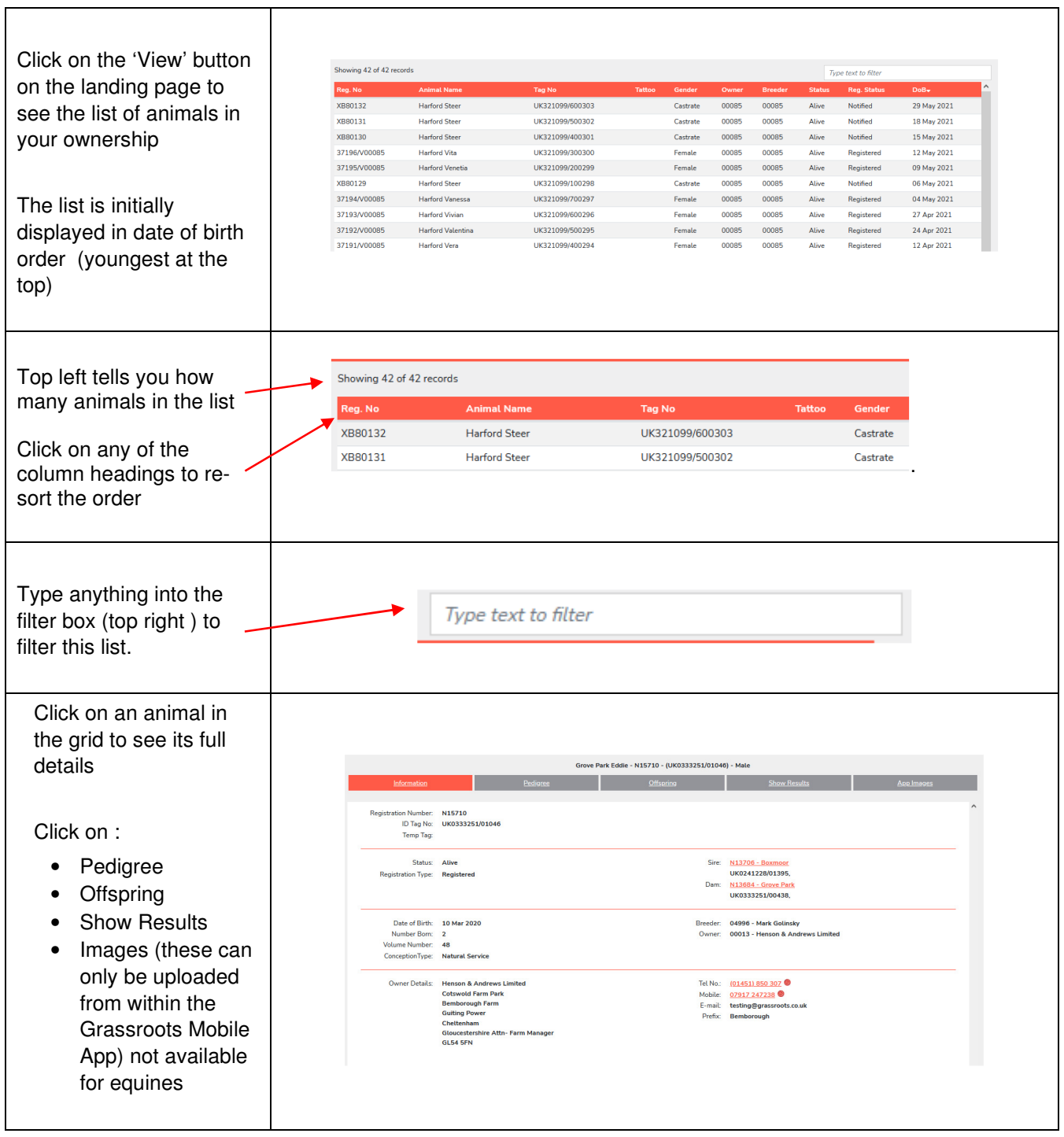

### **From the Landing Page – Your Membership**

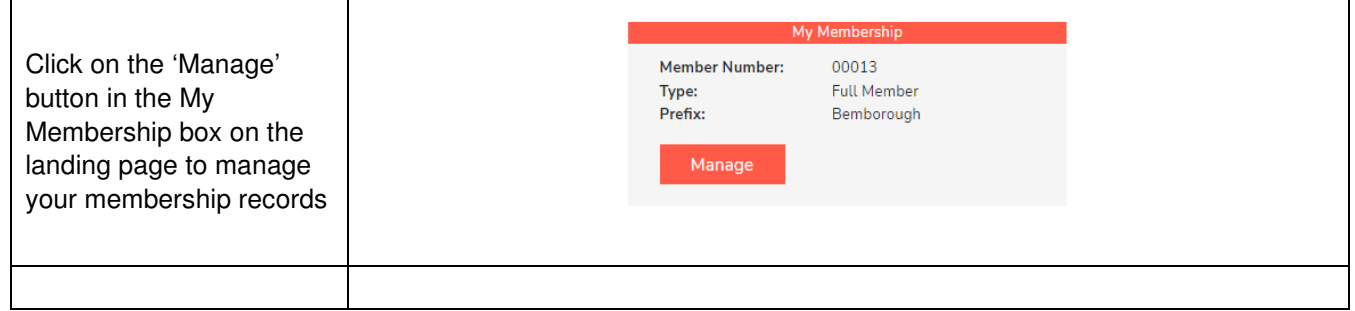

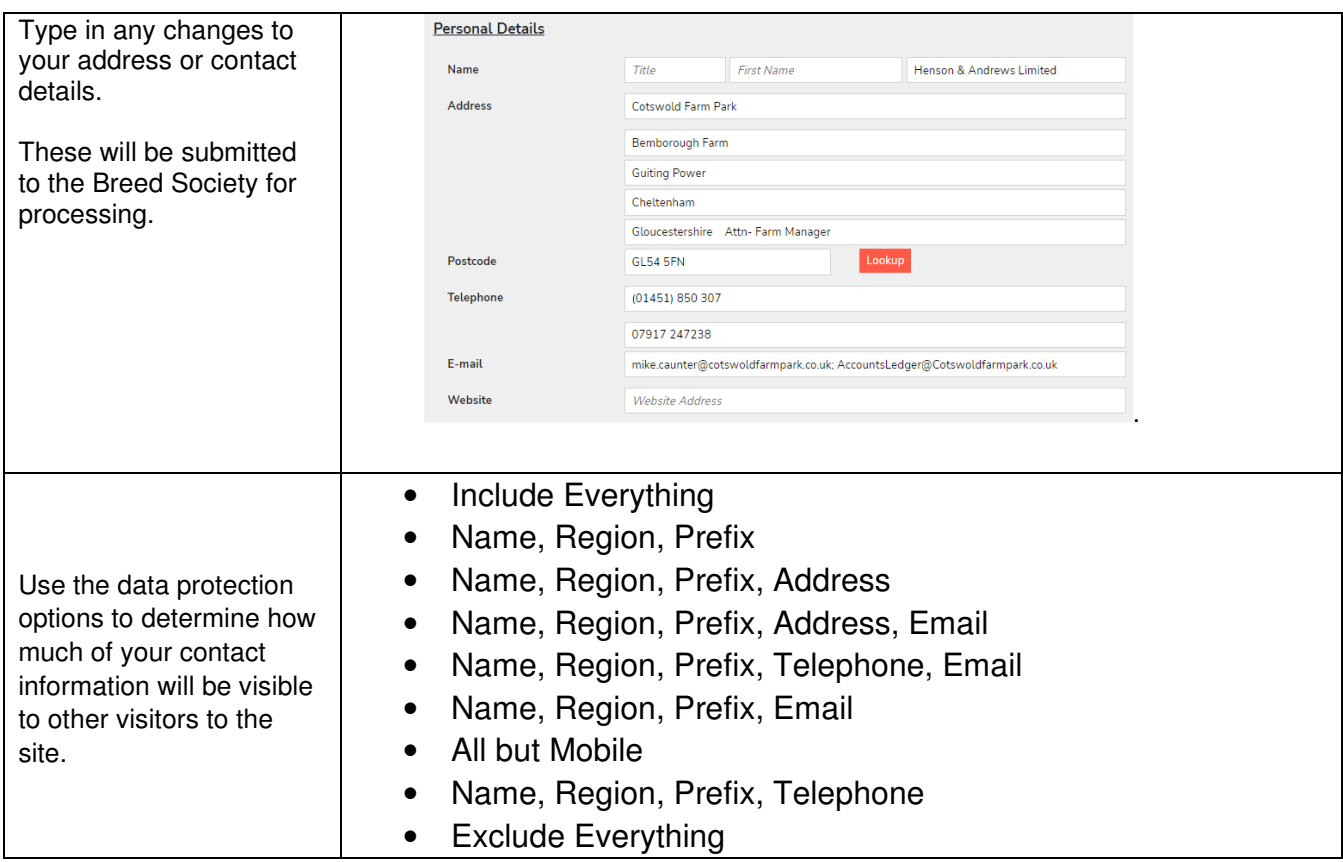

### **To search the whole database for Animals**

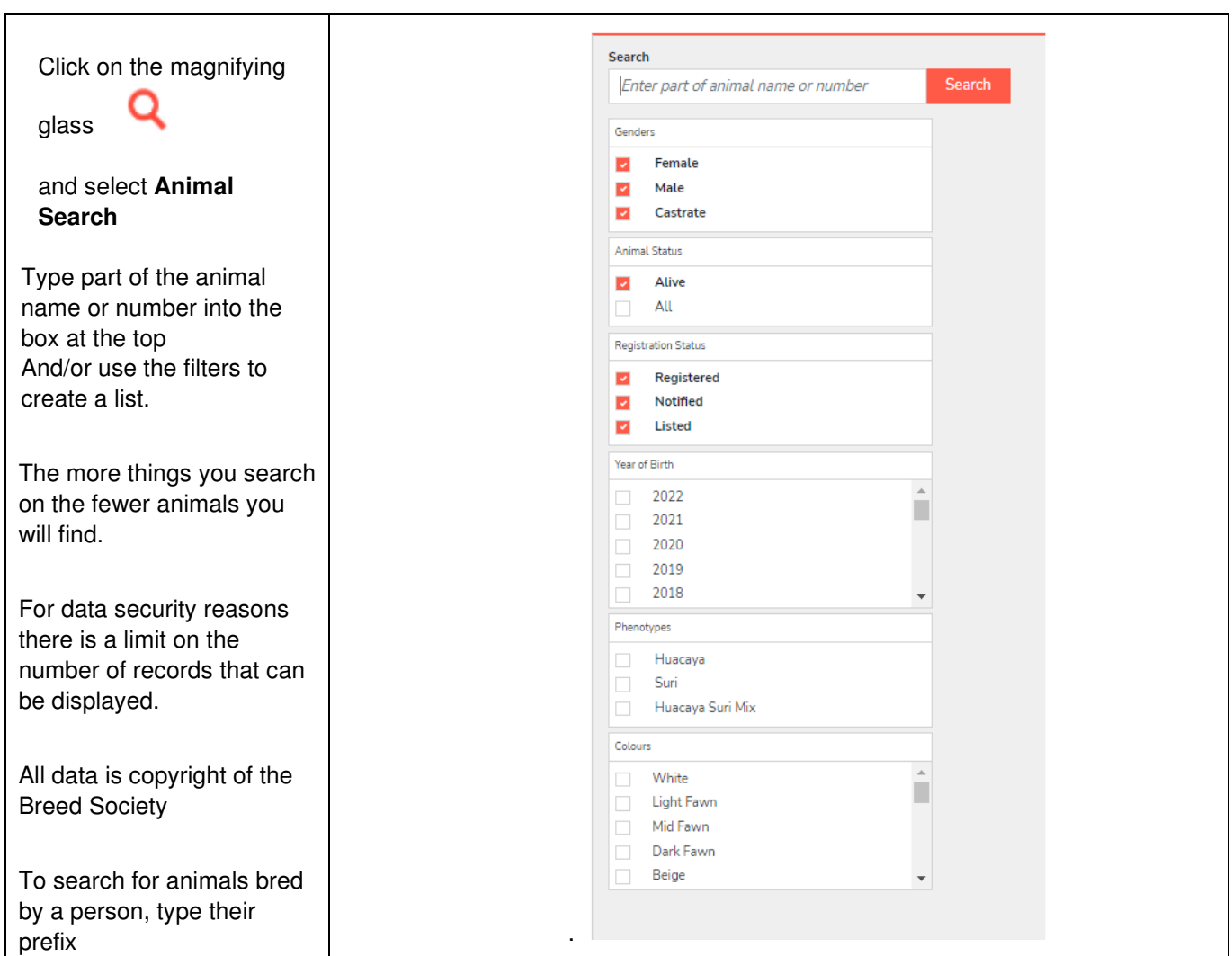

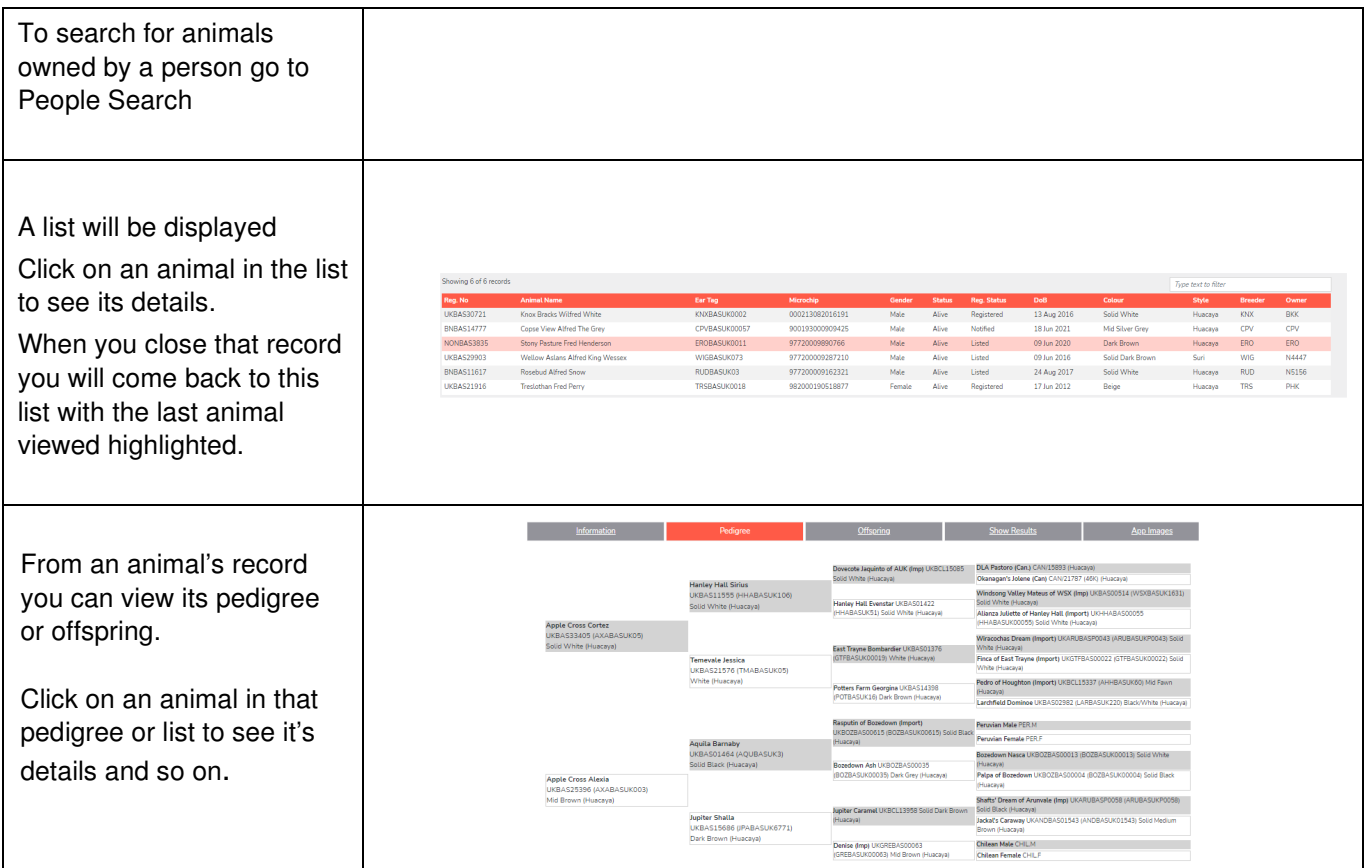

# **To search for people**

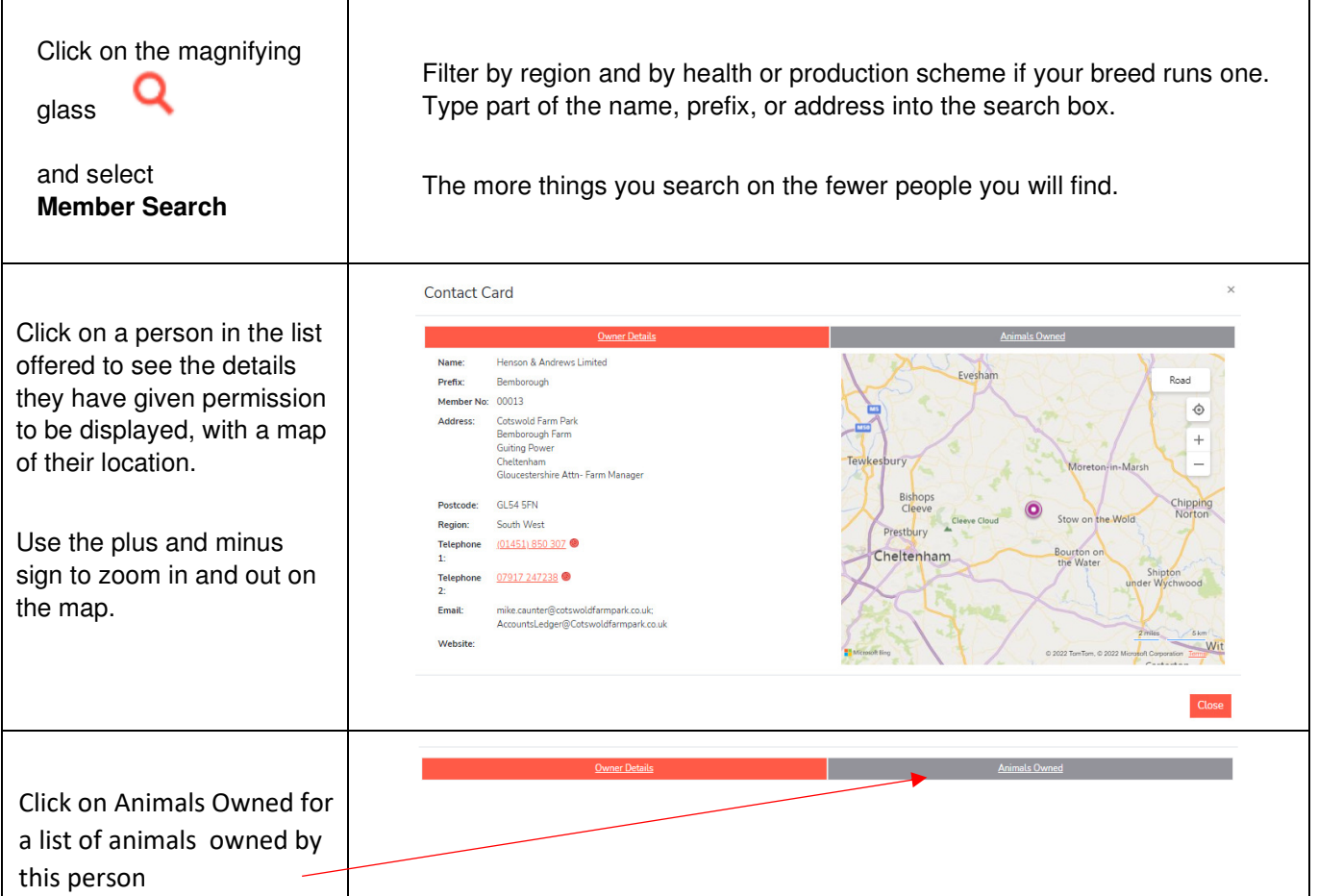

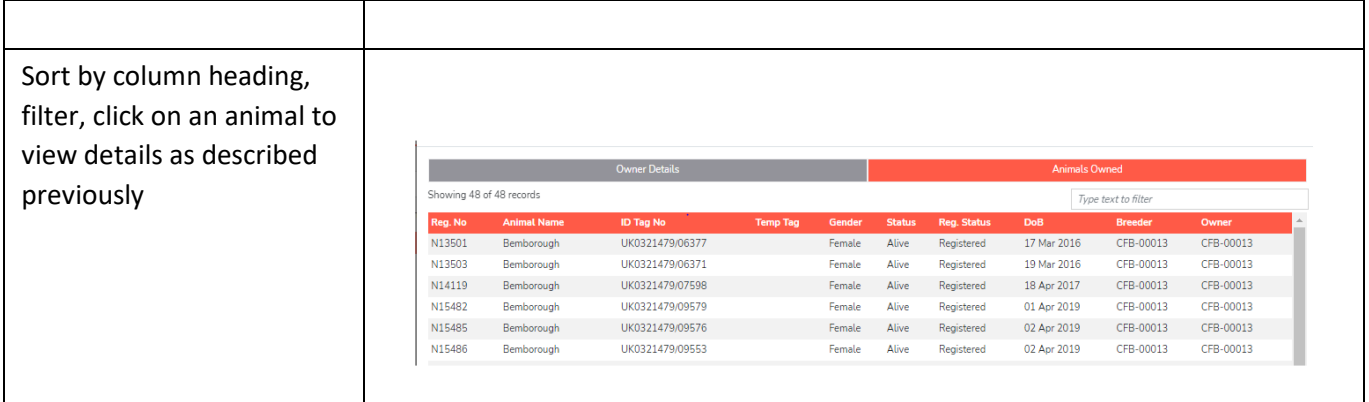

### **To search for Animals For Sale or Hire**

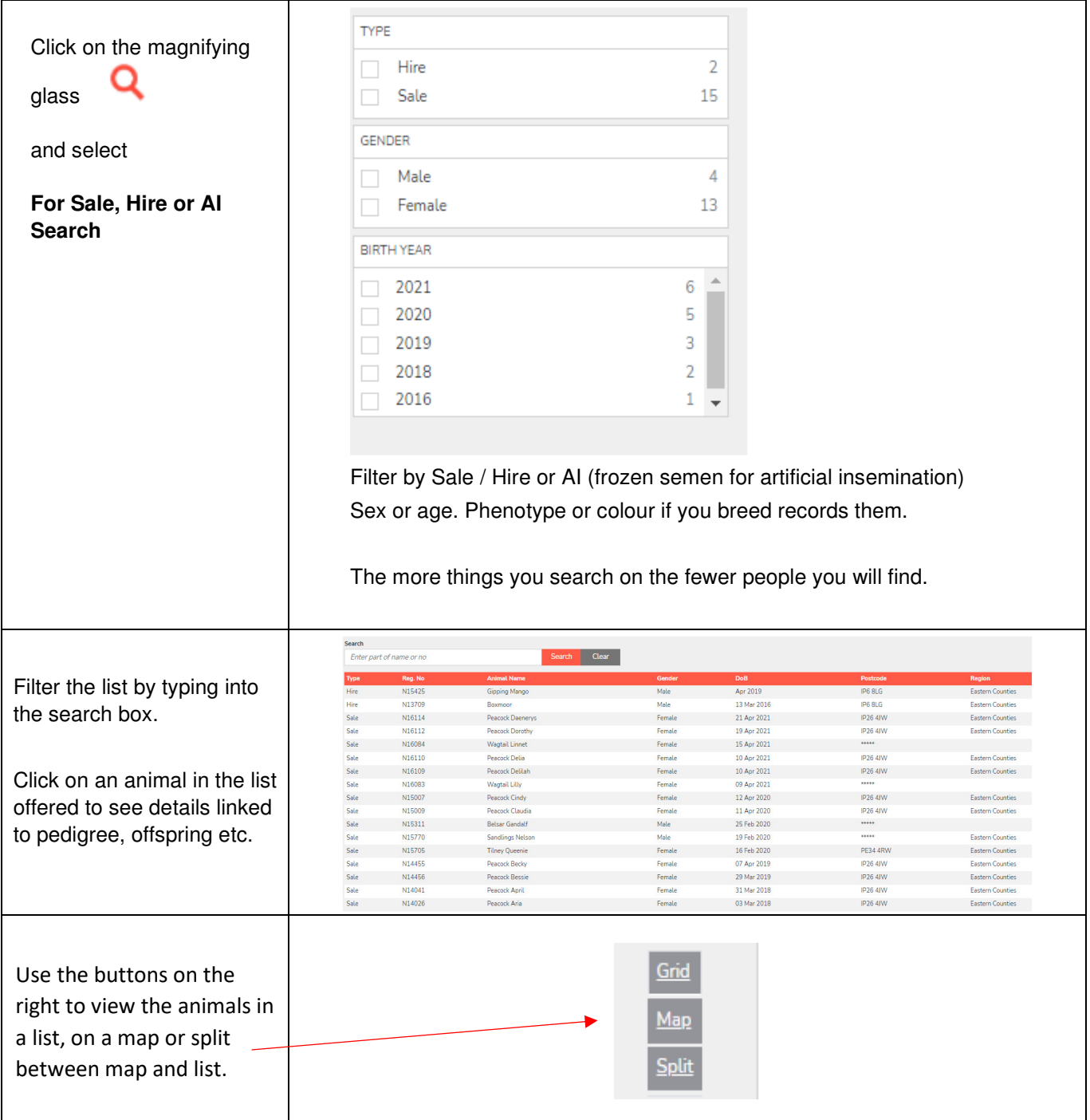

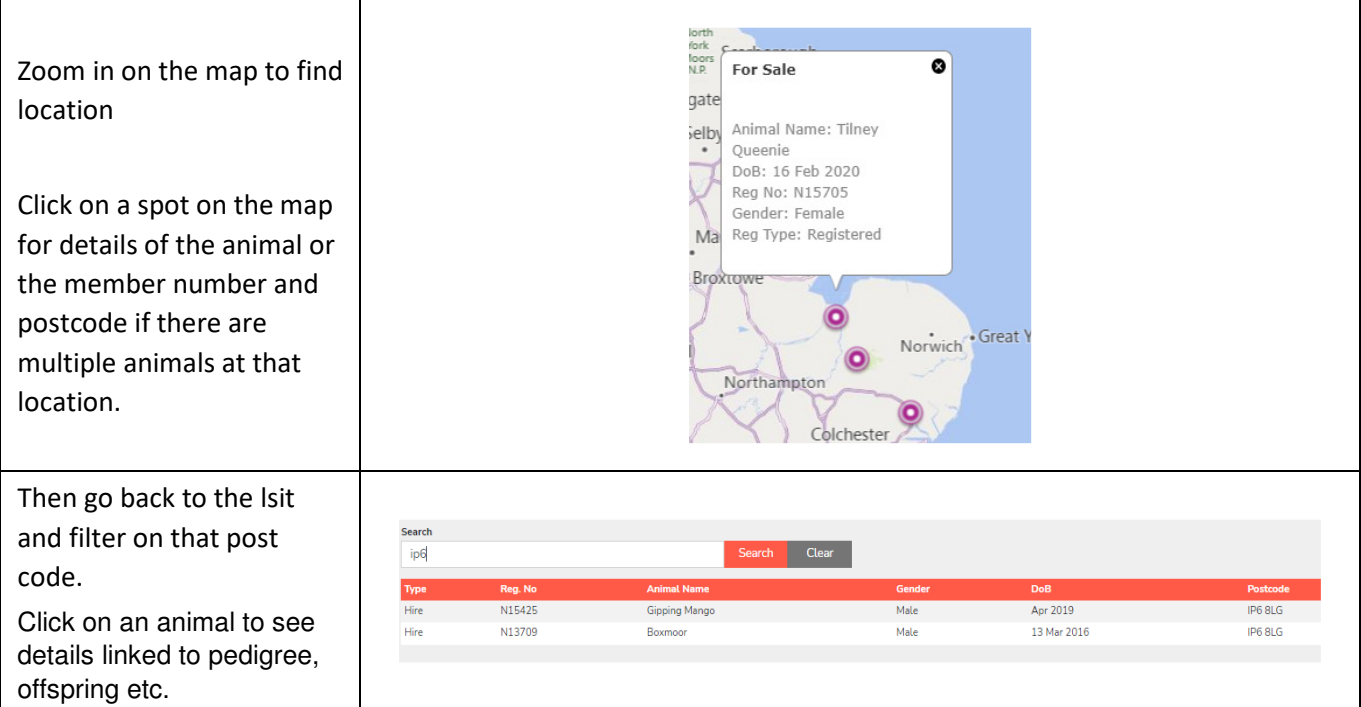

# **Manage My Animals**

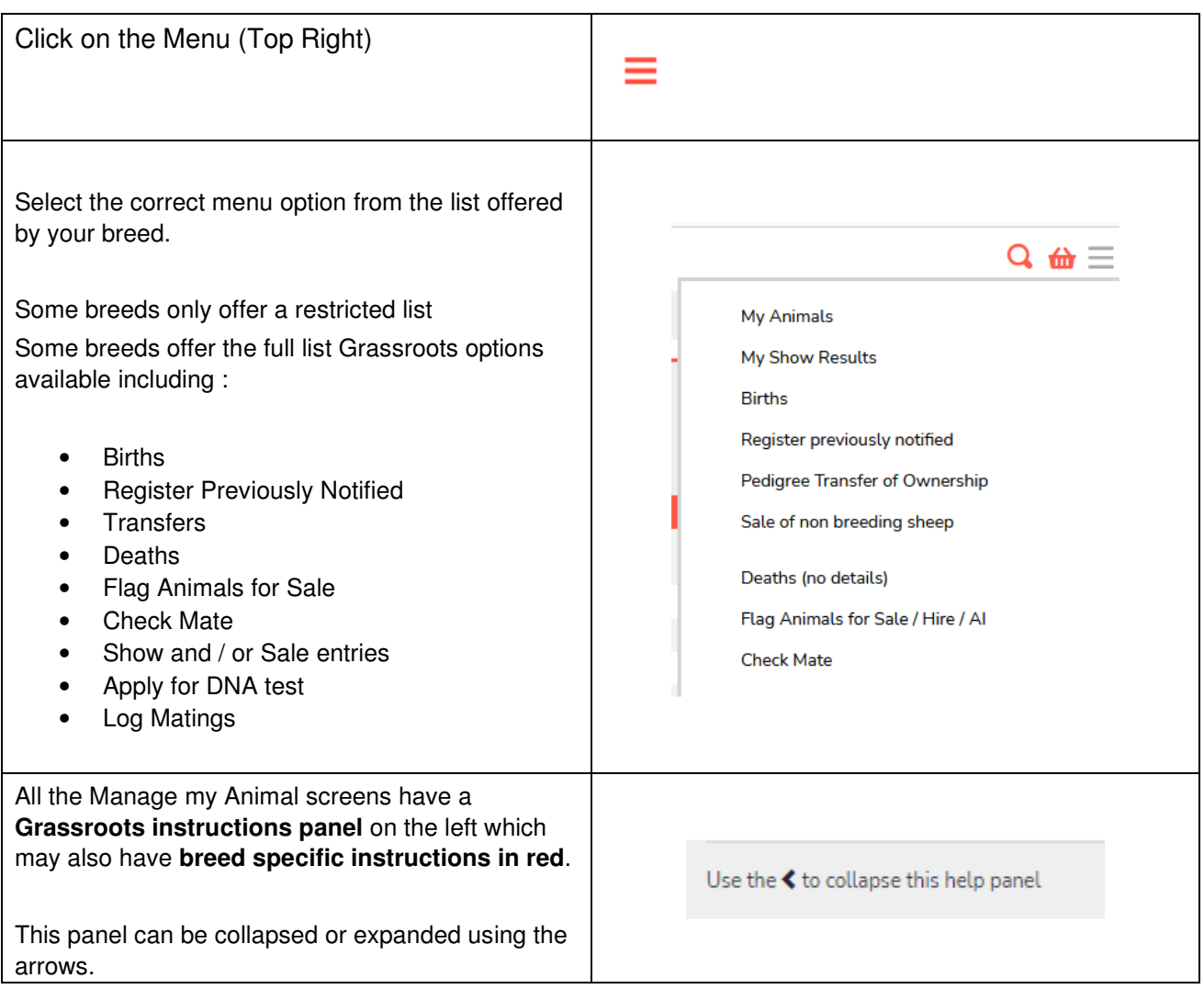

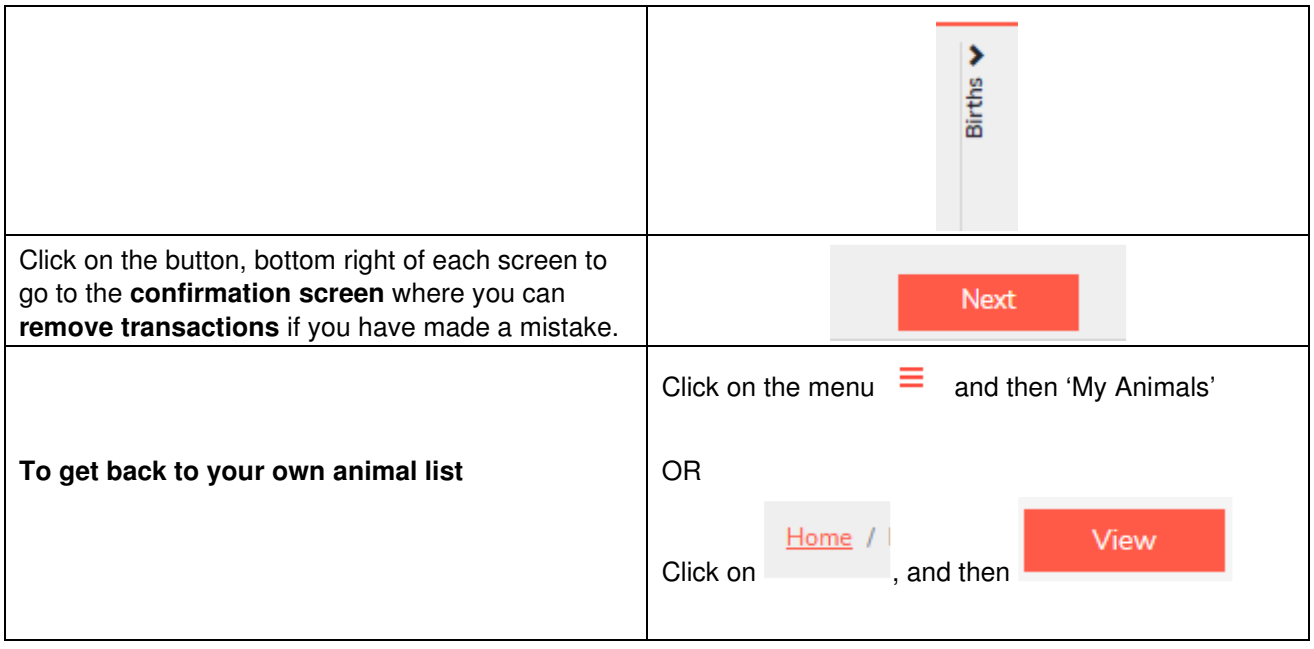

# **Manage my Animal – Report Deaths**

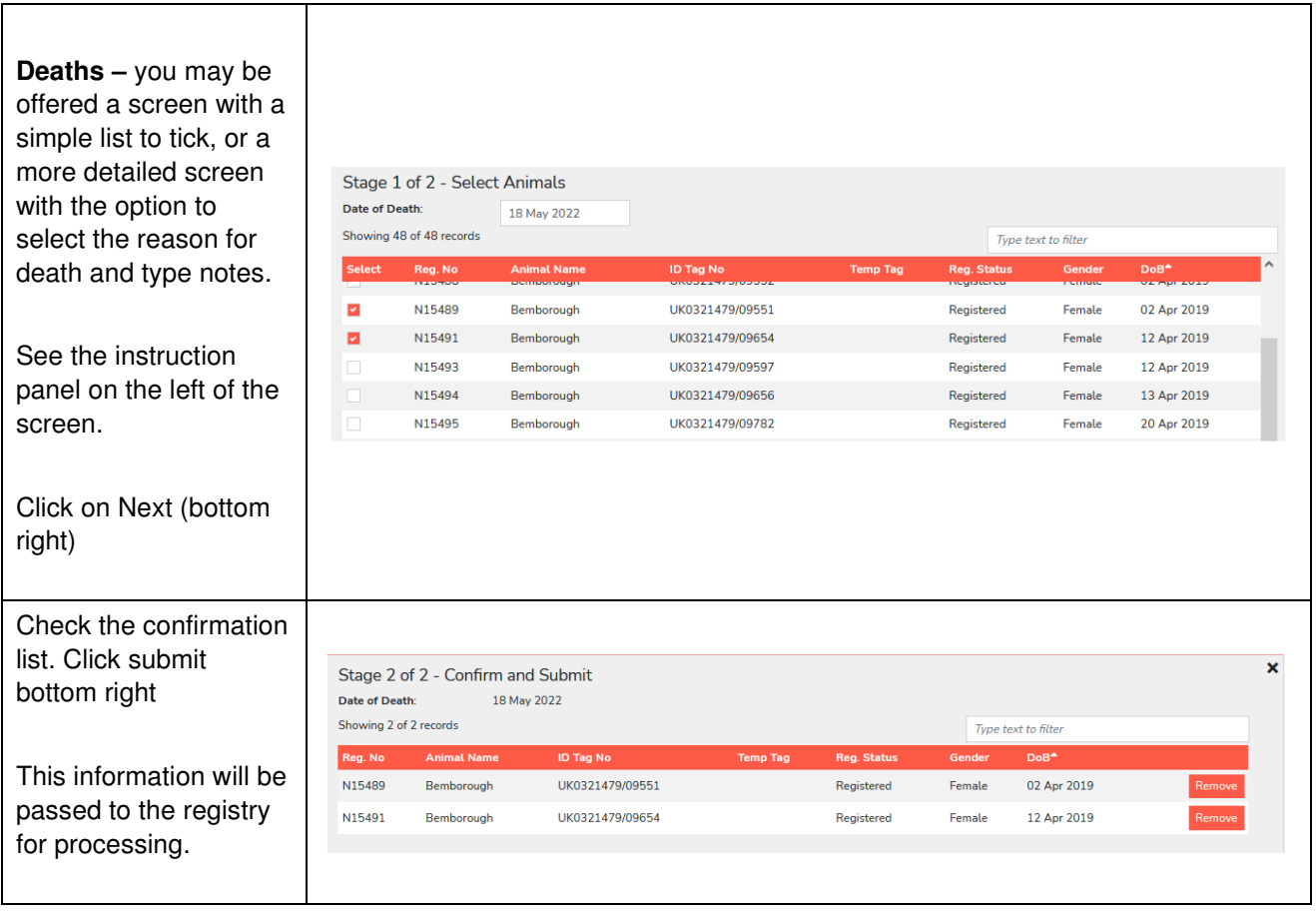

#### **Manage my Animal – 'Flag for Sale'**

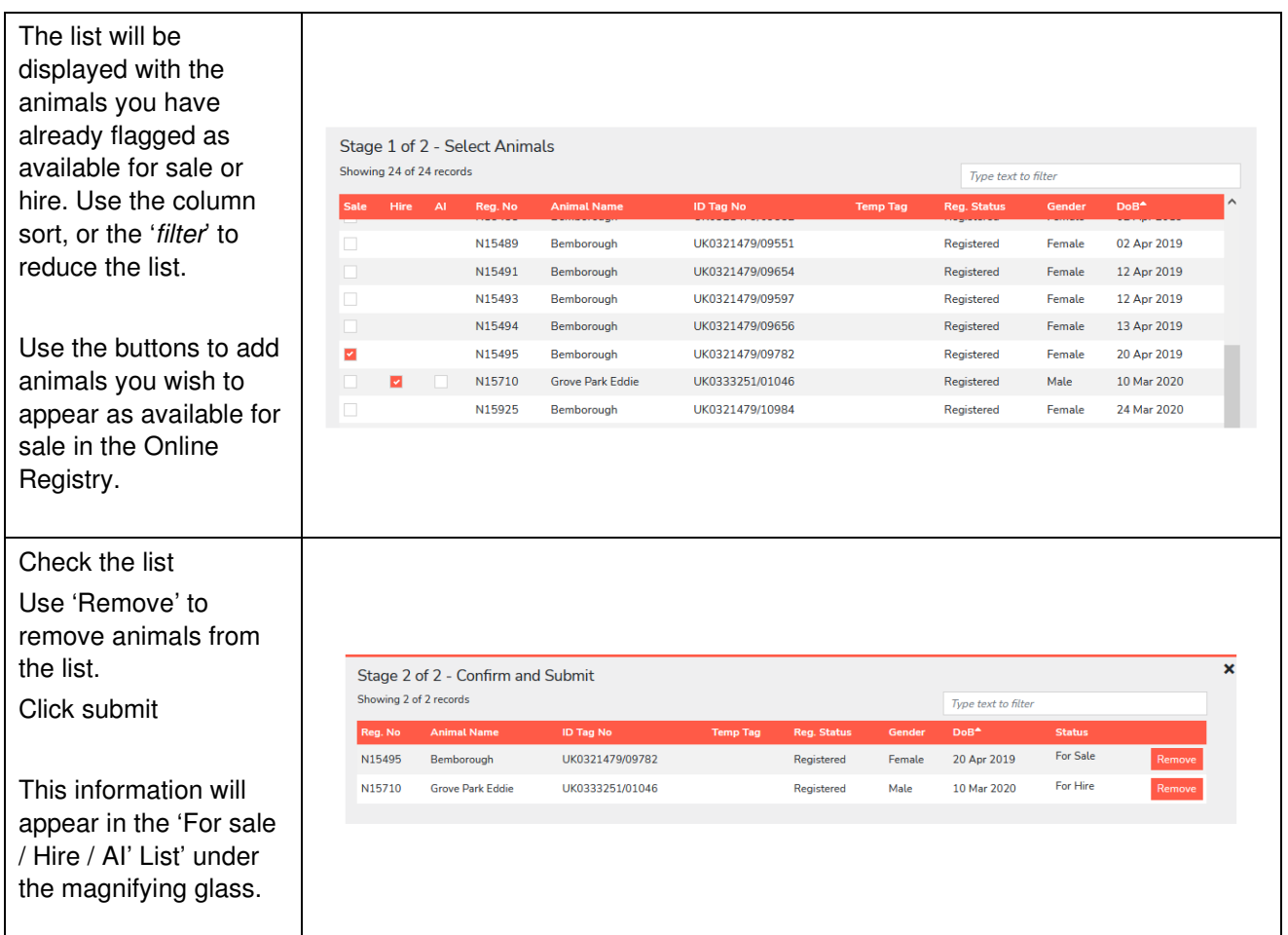

# **Manage my Animal – Transfer of Ownership**

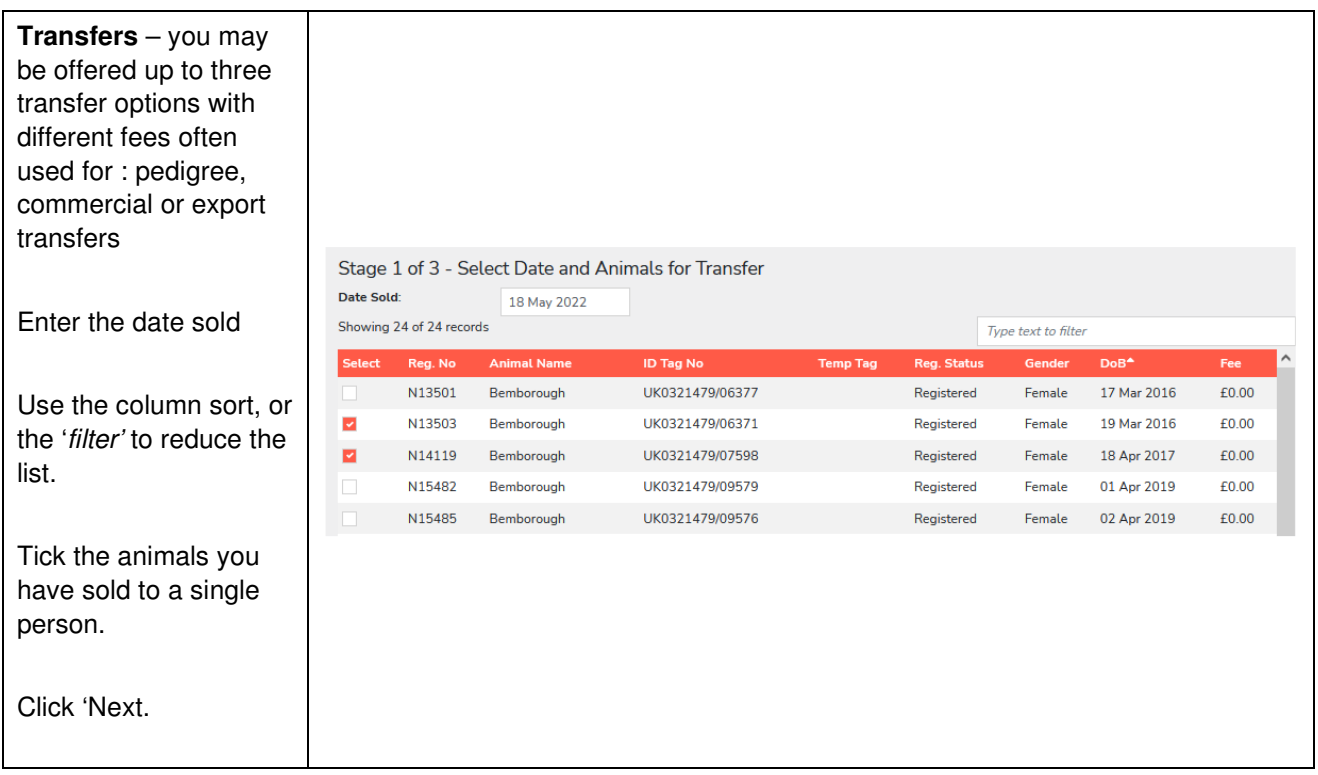

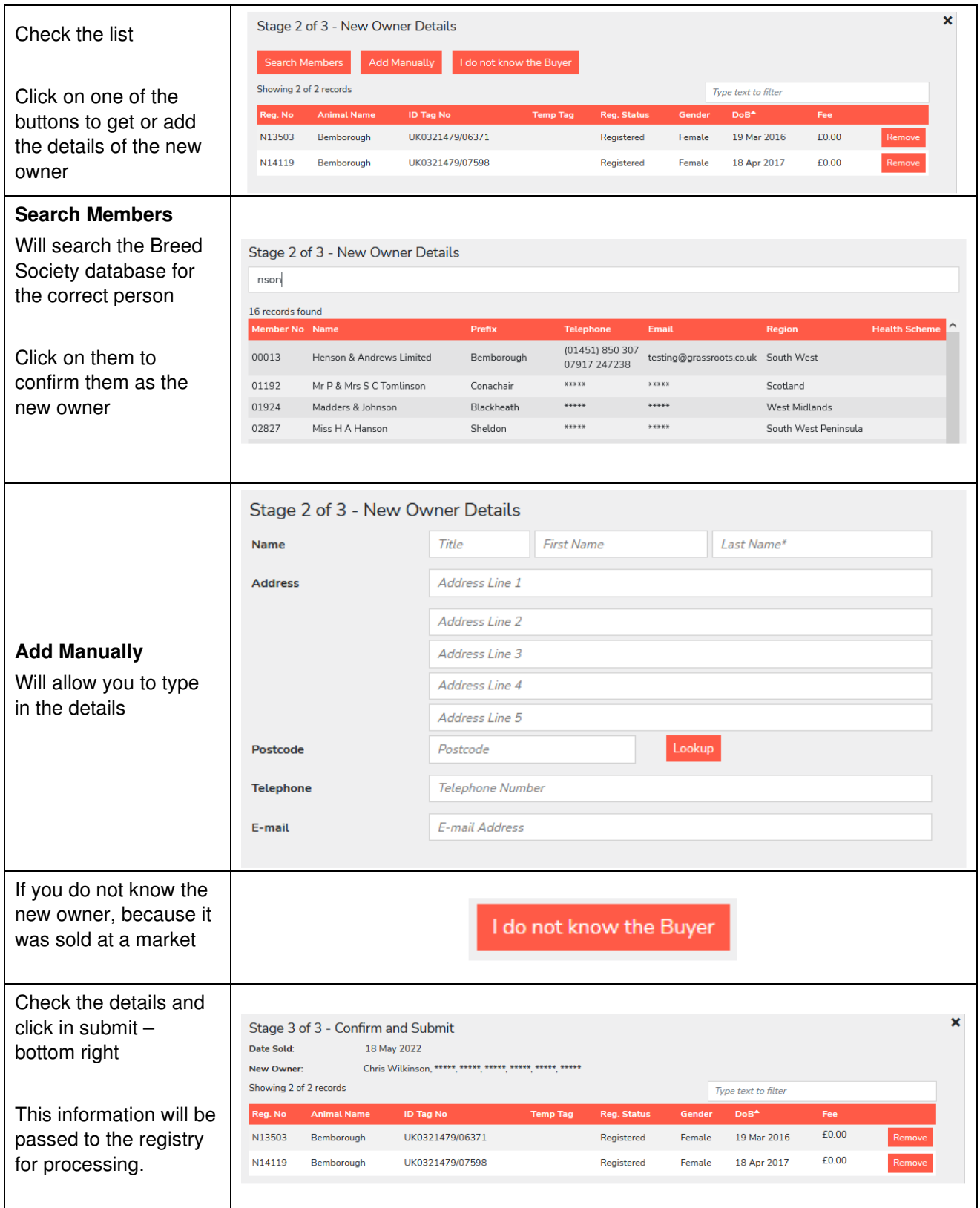

### **Manage my Animal – Register Previously Notified / Castration / Apply for DNA test**

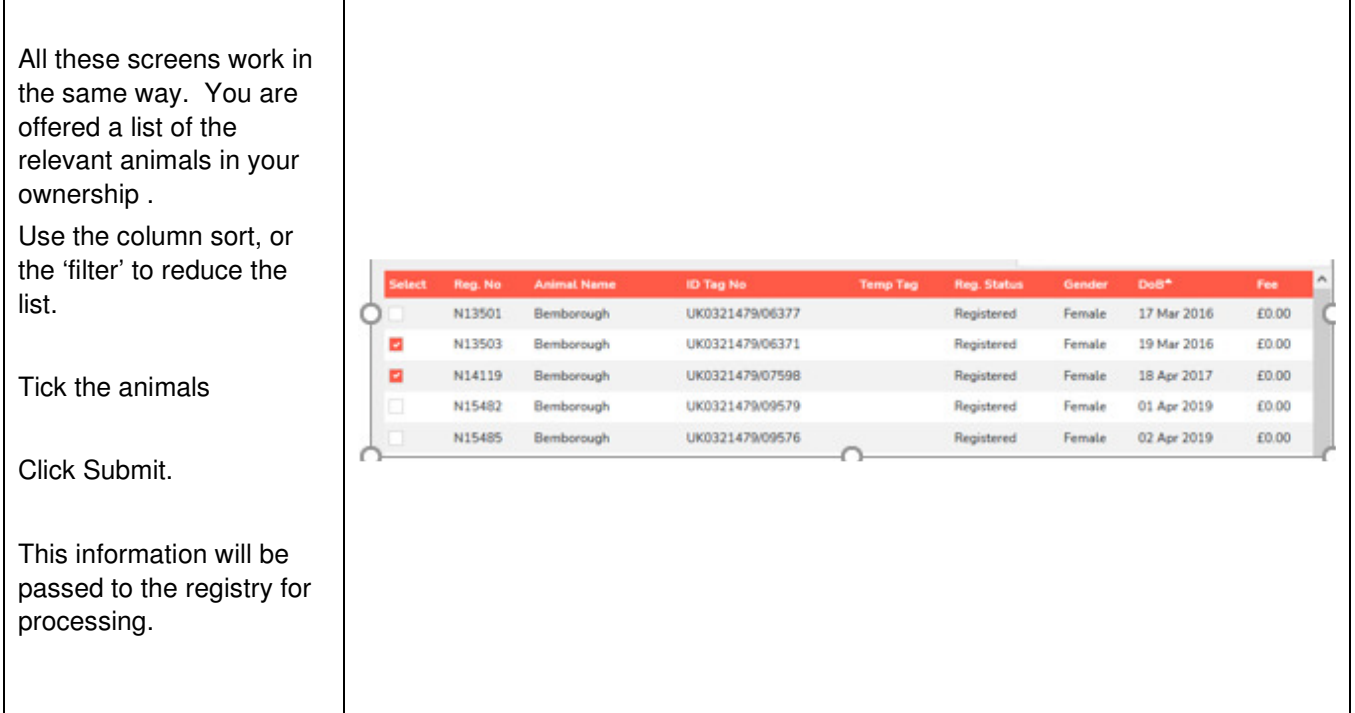

### **Manage My Animals - Report Births**

 $\mathbf{r}$ 

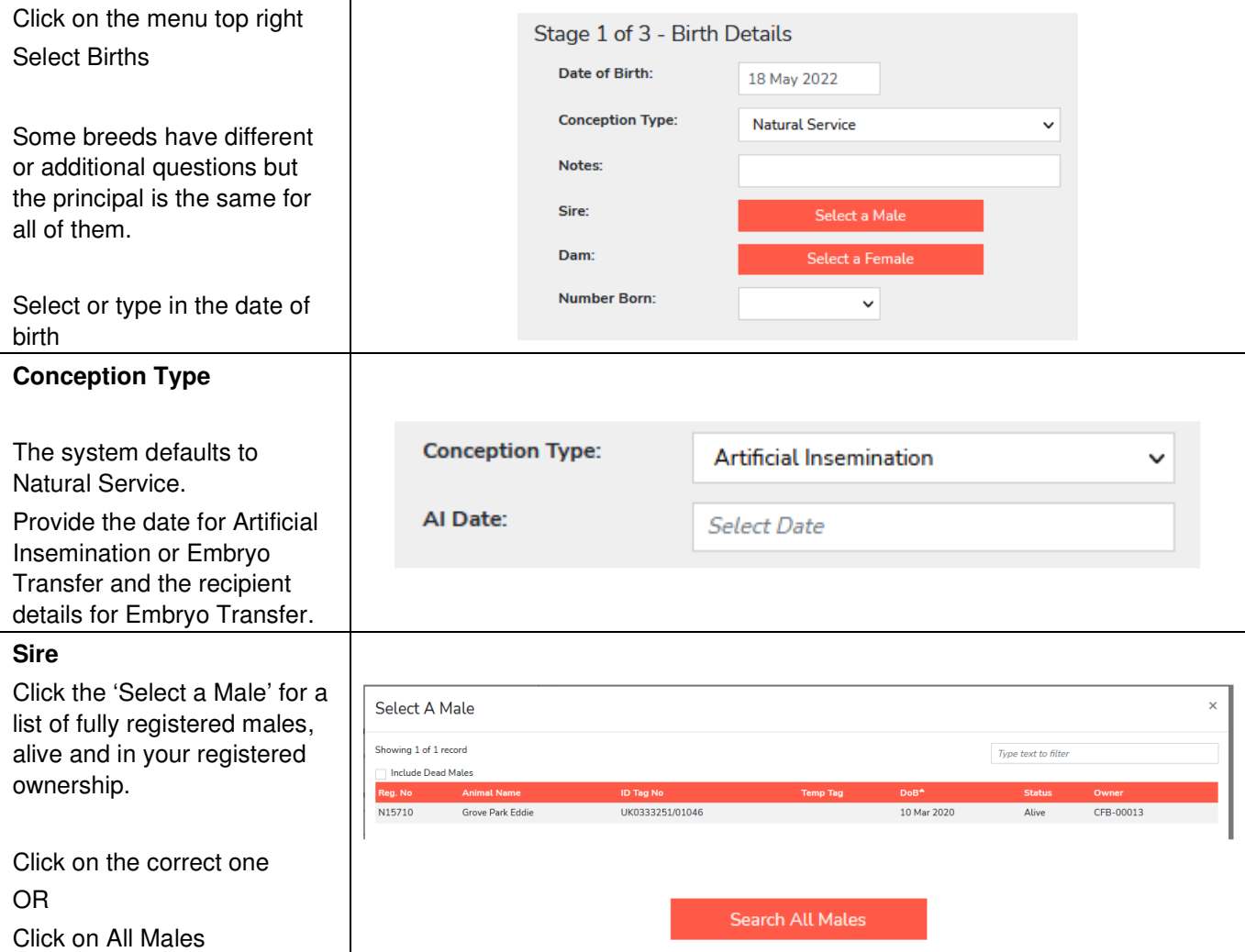

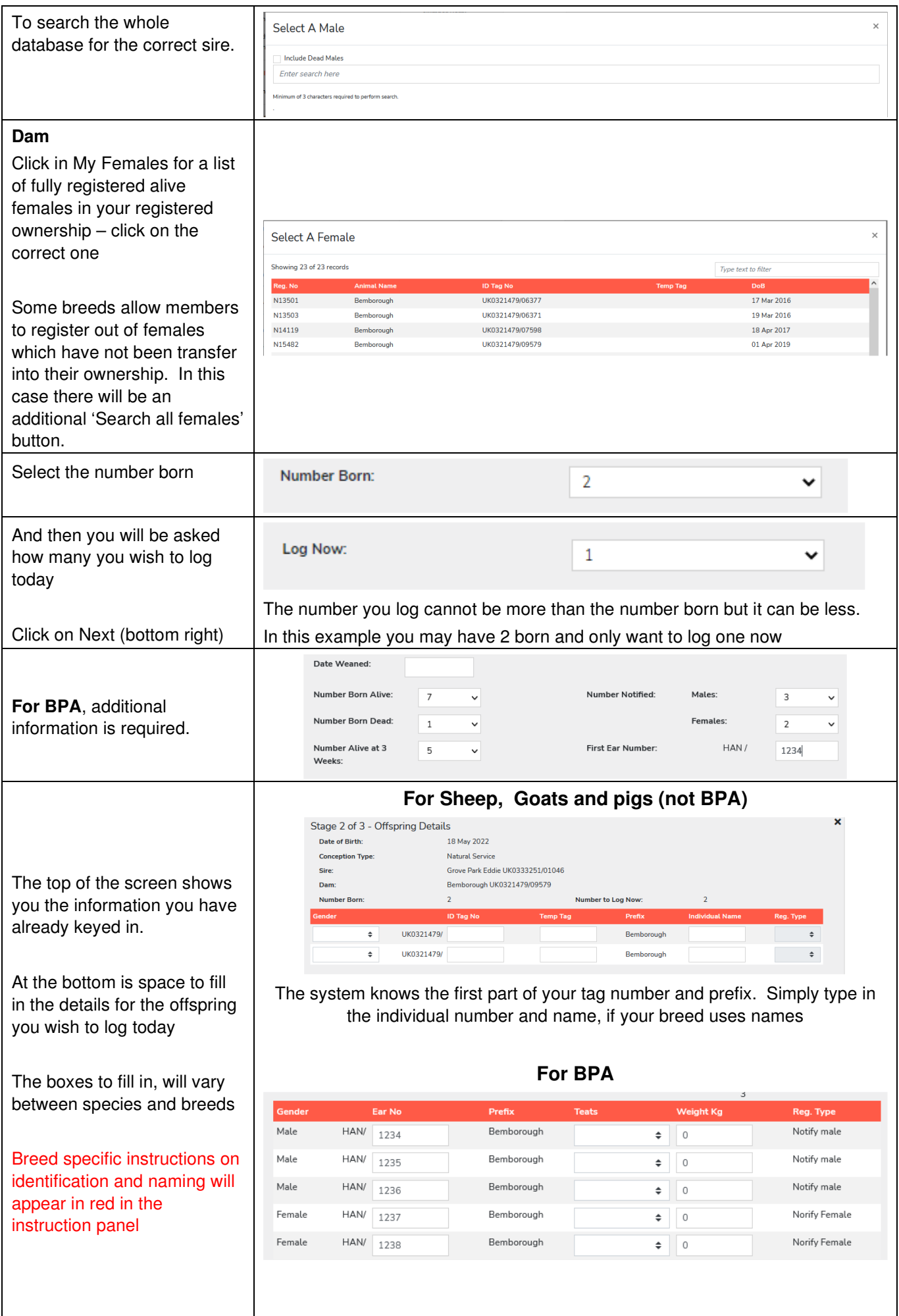

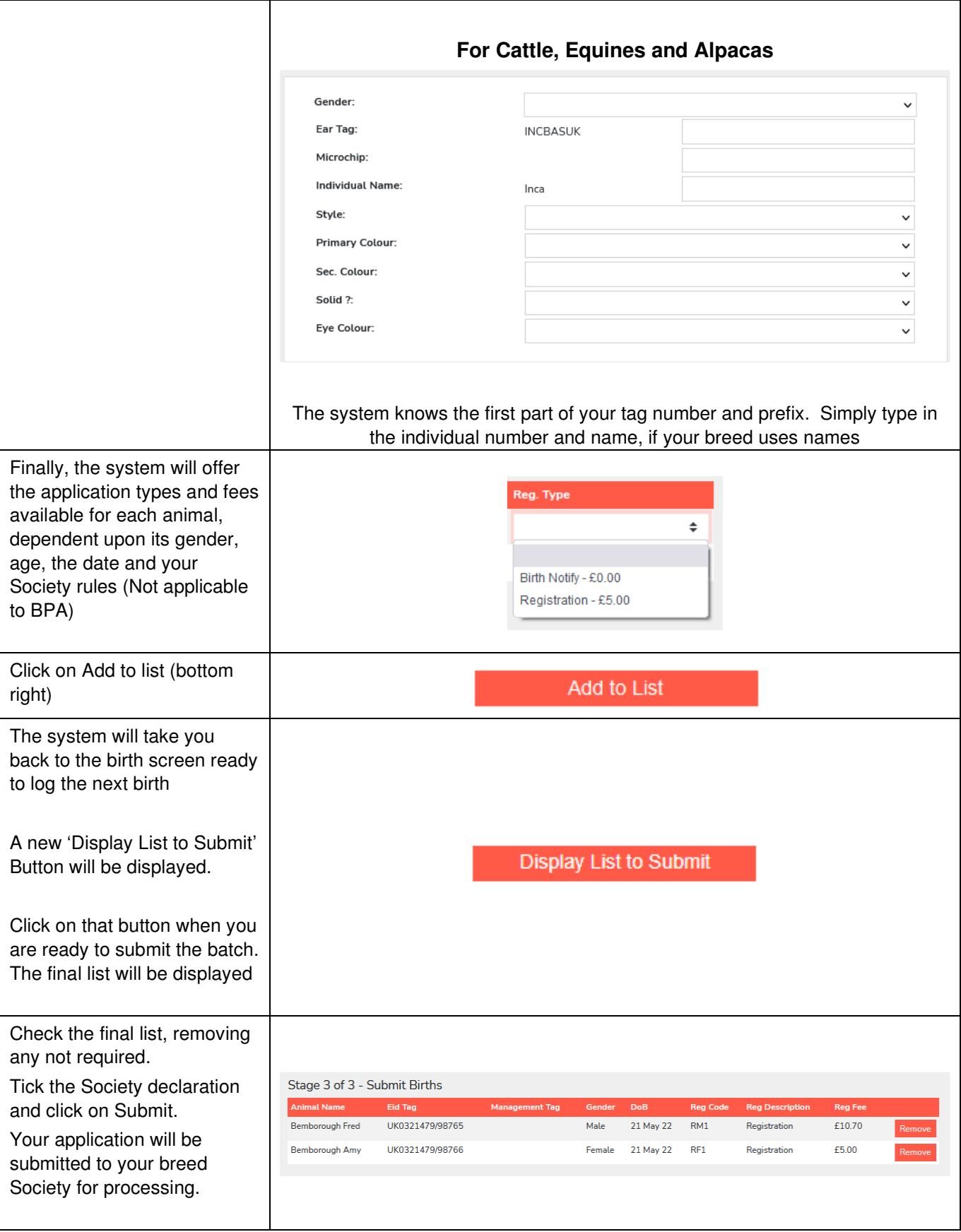

# **Shopping Basket / Transaction Tally**

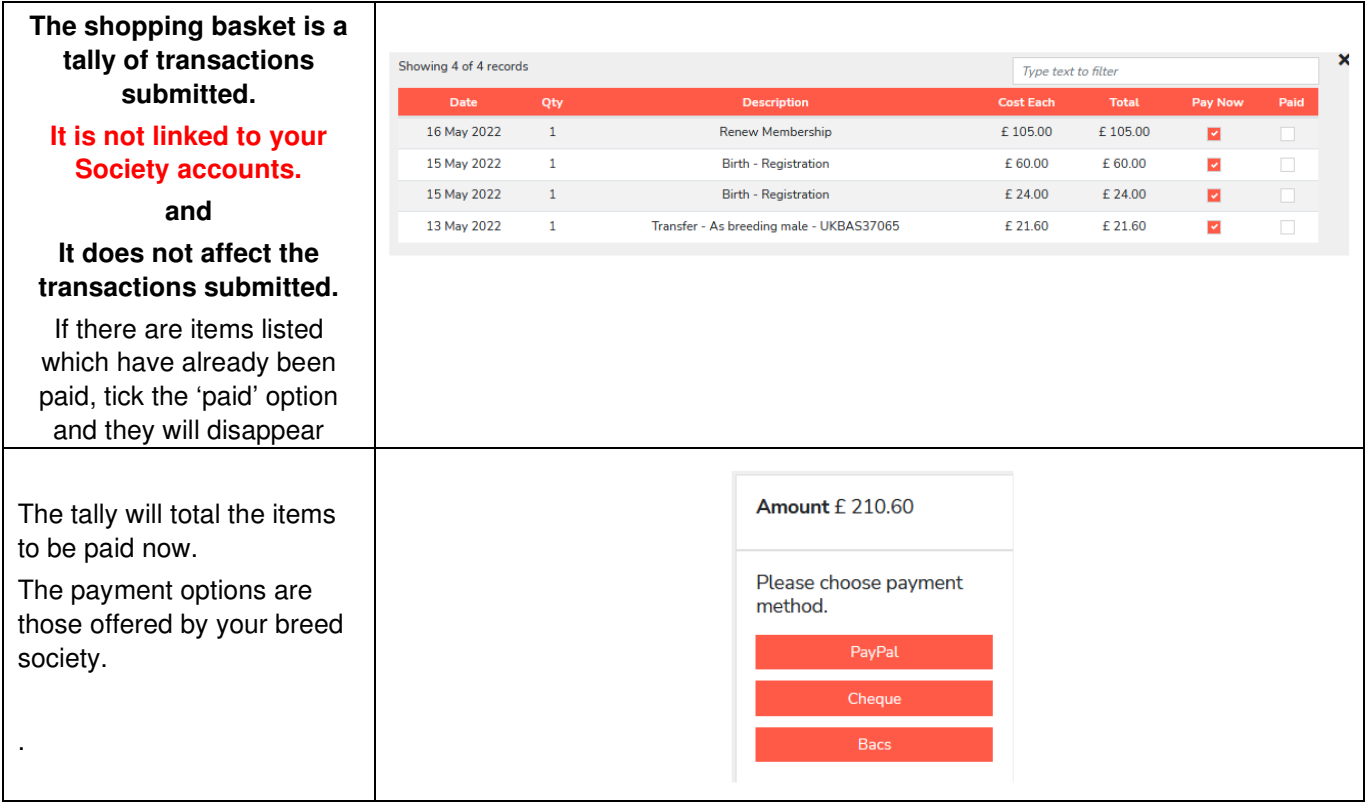

### **Check Mate**

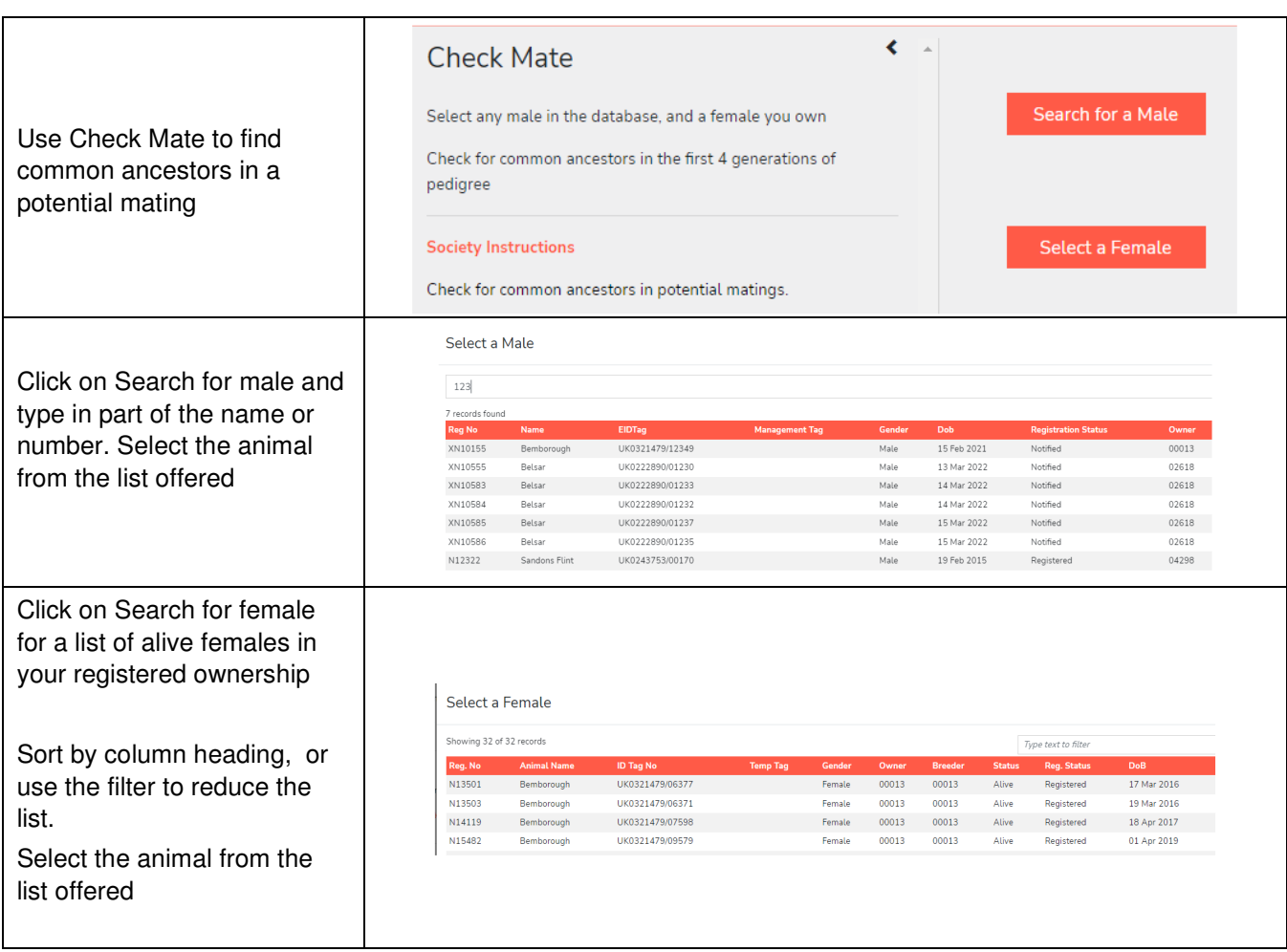

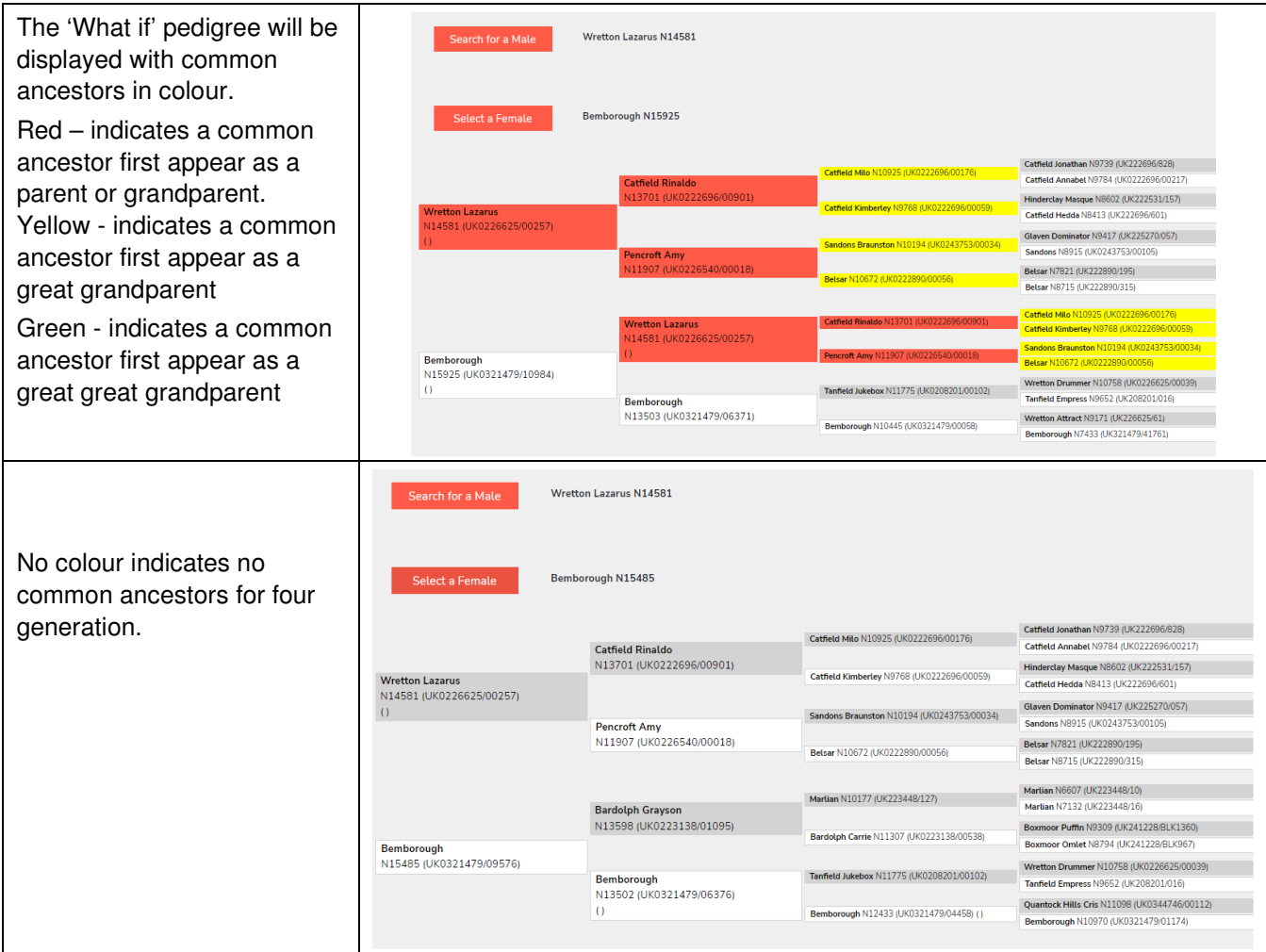

**We very much hope you find the Grassroots Online Registry helpful and easy to use.** 

**home.grassroots.co.uk**